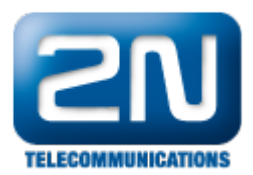

## VLC player - Jak nahrát video z 2N® Helios IP

VLC Media Player je jedním z několika programů, které lze využít pro nahrávání videa z vrátníku 2N $^{\circledR}$  Helios IP. Veškeré kroky vedoucí k nastavení VLC Media Playeru a vrátníku 2N® Helios IP jsou popsány níže.

## Nastavení přehrávače VLC Media Player (verze VLC 2.0.5

## Twoflower):

1. Otevřete si přehrávač VLC Media Player a jděte do sekce "Nástroje → Nastavení". Zkontrolujte nastavení VLC přehrávače pro RTSP streamování v záložce "Vstup a kodeky" - vyberte transport proudu RTP over

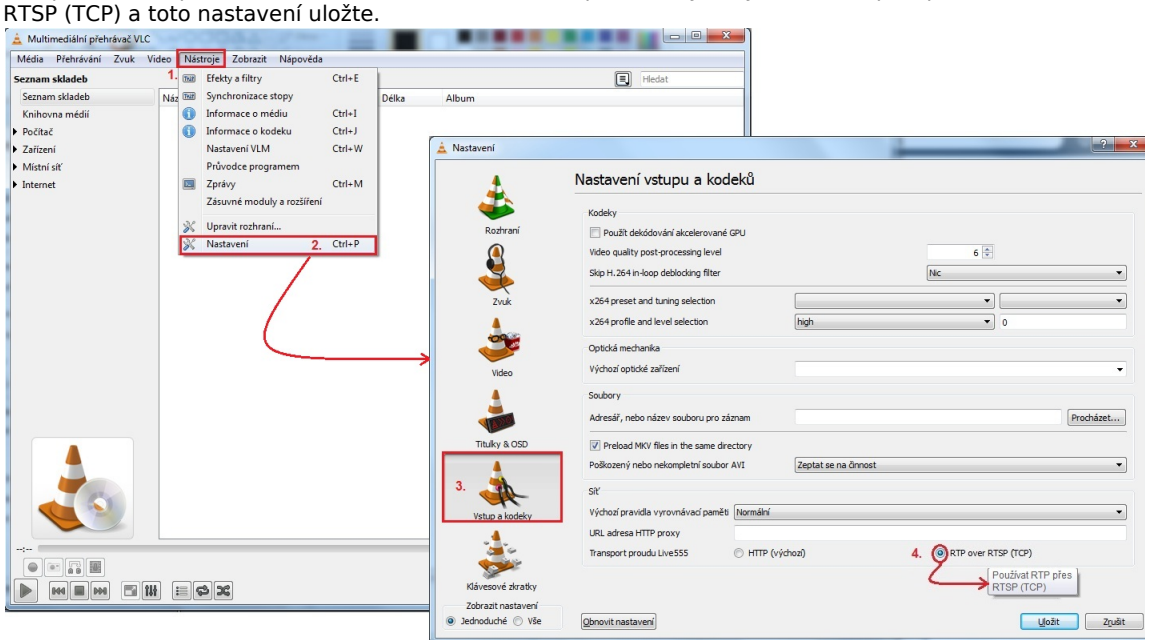

2. V dalším kroku přejděte do sekce "Média → Otevřít síťový proud" a vyplňte IP adresu vrátníku 2N® Helios IP v záložce "Síť" (IP adresa je ve formátu [rtsp://IP\\_adresa](rtsp://IP_address) tak, jak je ukázáno na níže uvedeném obrázku). Následně zvolte možnost "Proud".

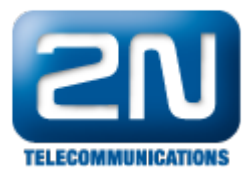

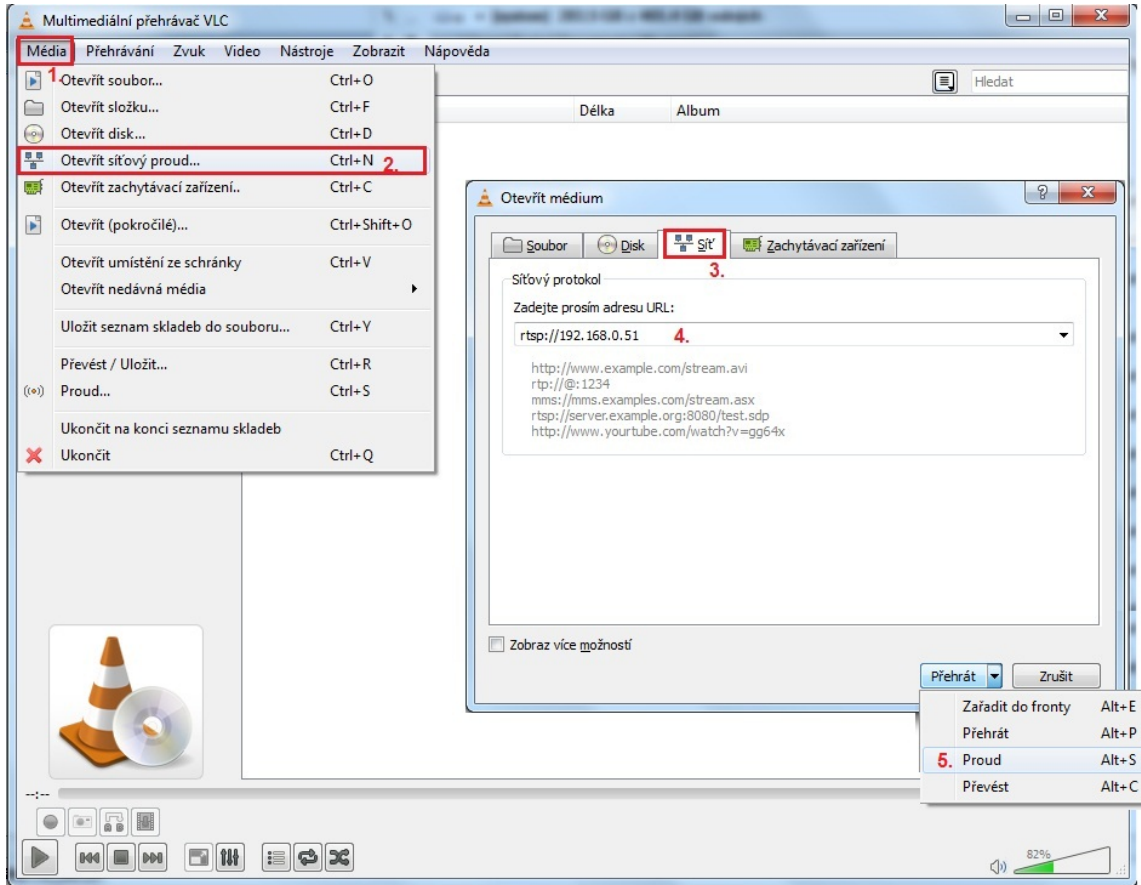

3. Objeví se před Vámi nové okno, ve kterém si zkontrolujte nastavenou IP adresu a klikněte na tlačítko "Další".

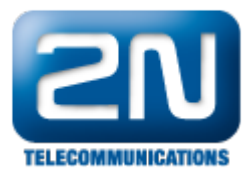

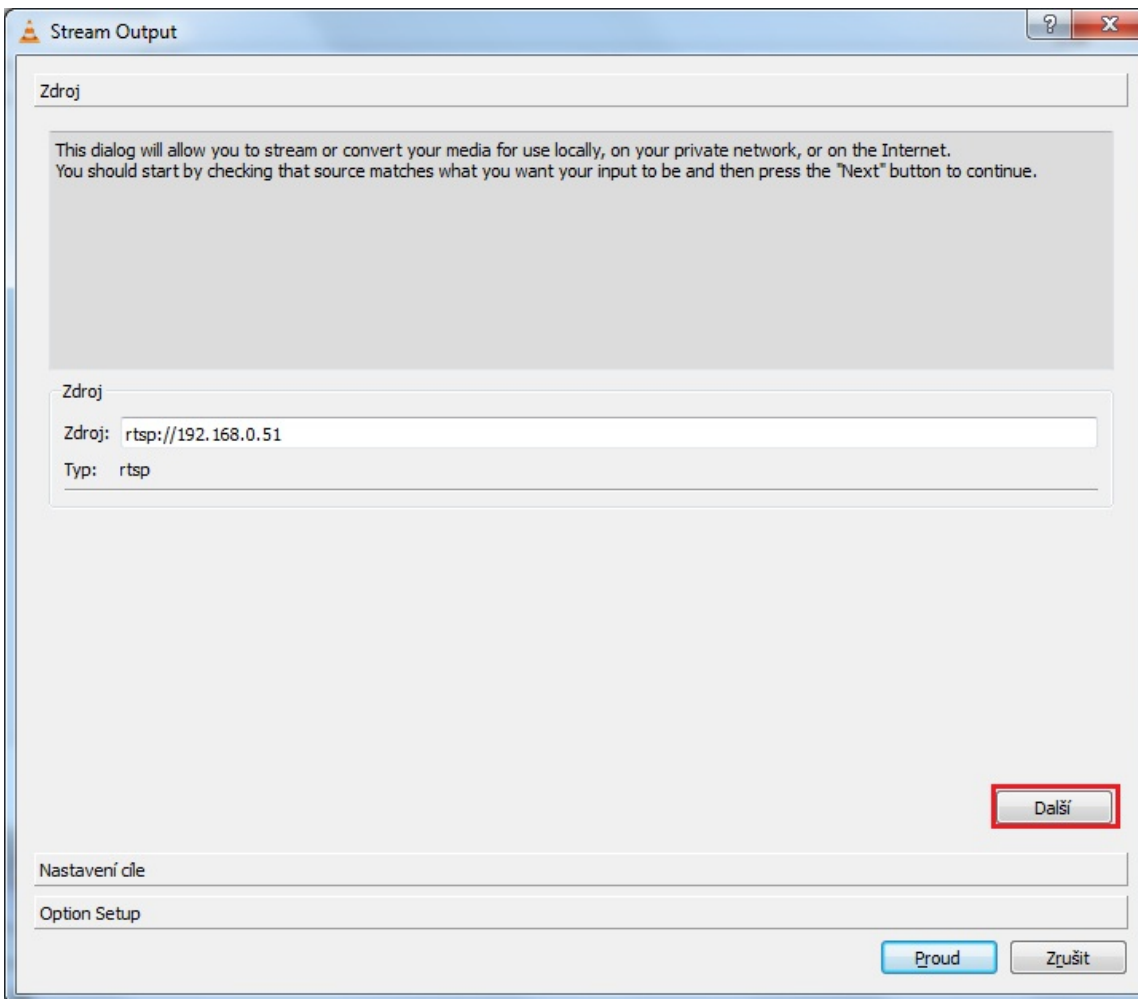

4. Nyní musíte přidat novou destinaci (soubor), kam bude video nahráváno. V dalším kroku si destinaci vyberte kliknutím na tlačítko "Procházet", vyplňte název nového souboru a toto nastavení uložte! Pokud chcete vidět video během nahrávání, zaškrtněte možnost "Zobrazit lokálně". Dále si také můžete aktivovat překódování na požadovaný kodek a výstupní formát pomocí volby "Aktivovat překódování". Na závěr klikněte na tlačítko "Proud".

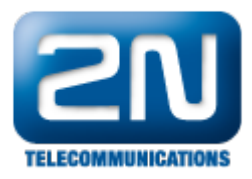

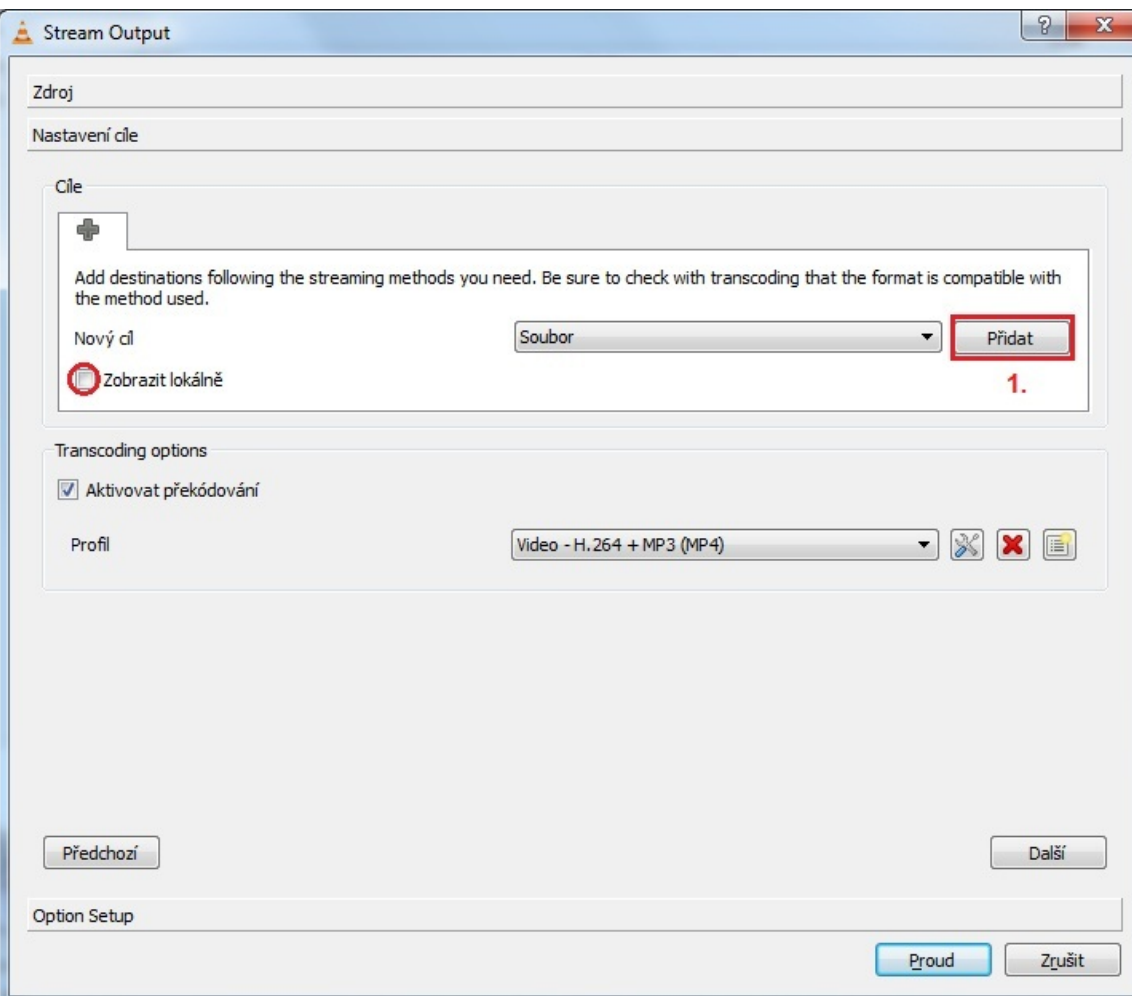

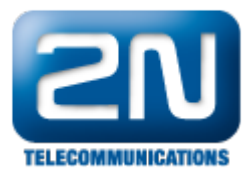

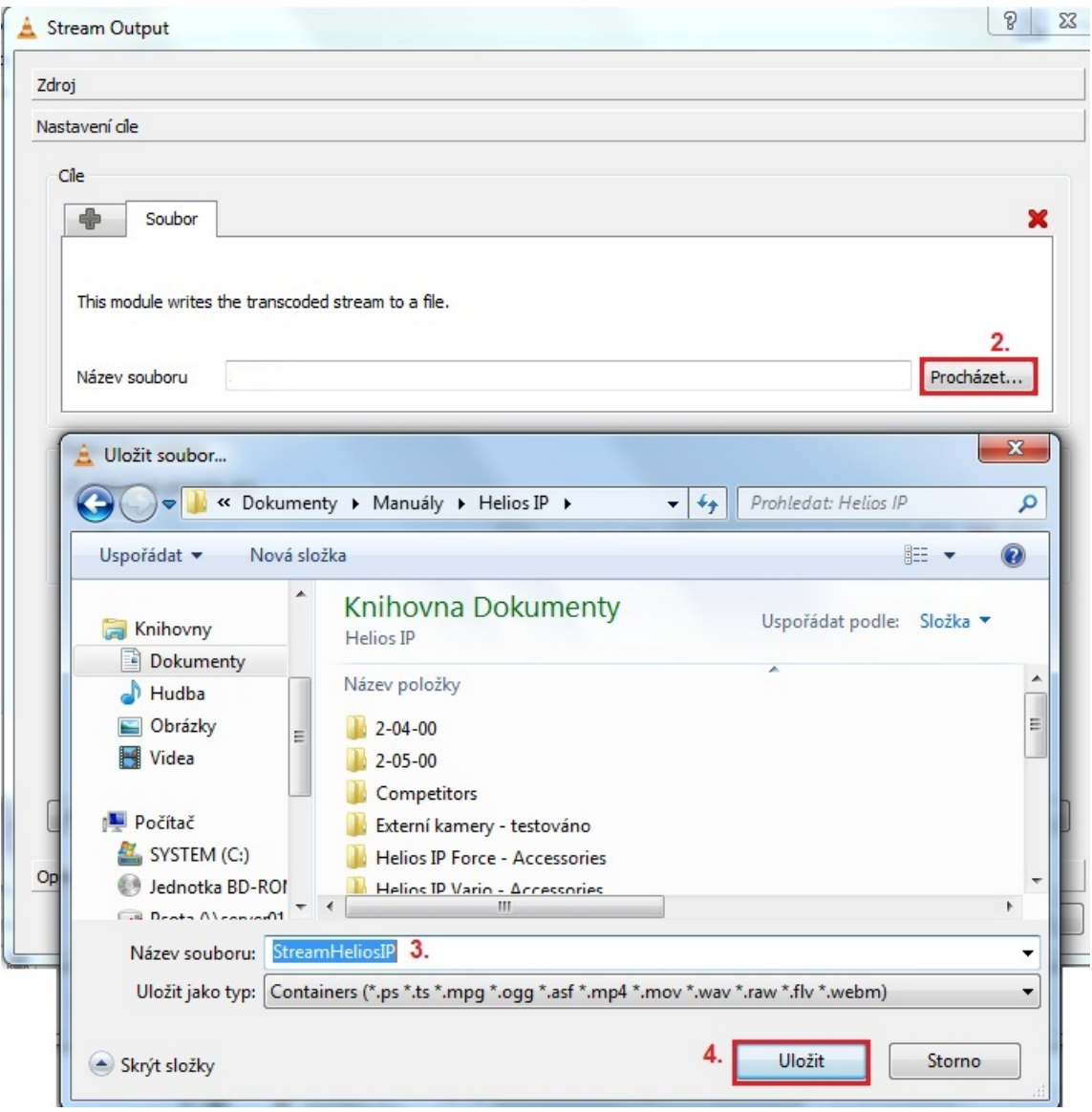

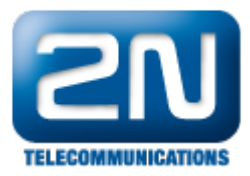

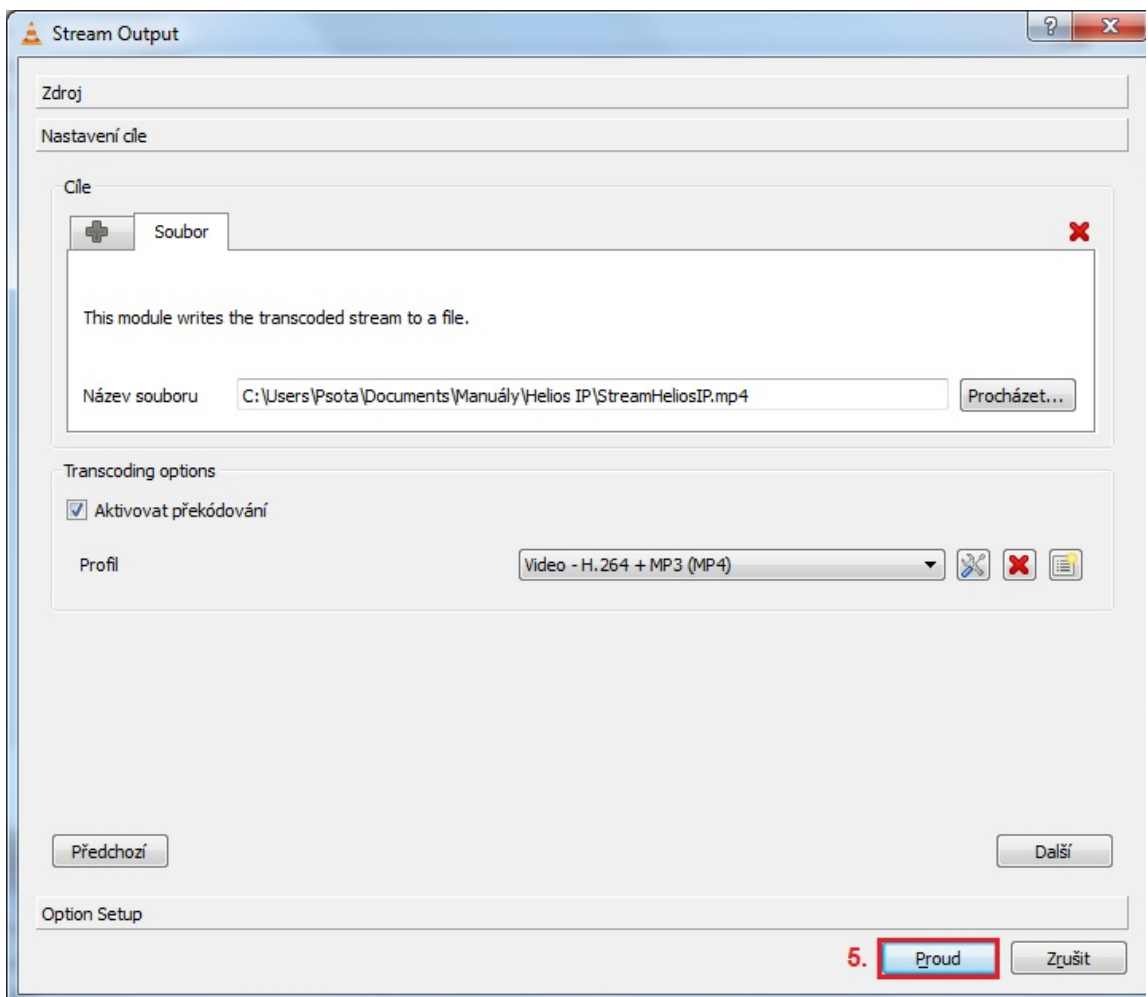

5. Nahraný soubor se Vám zobrazí ve zvoleném adresáři (složce) a jakmile jej spustíte, začne se Vám přehrávat nahrané video.

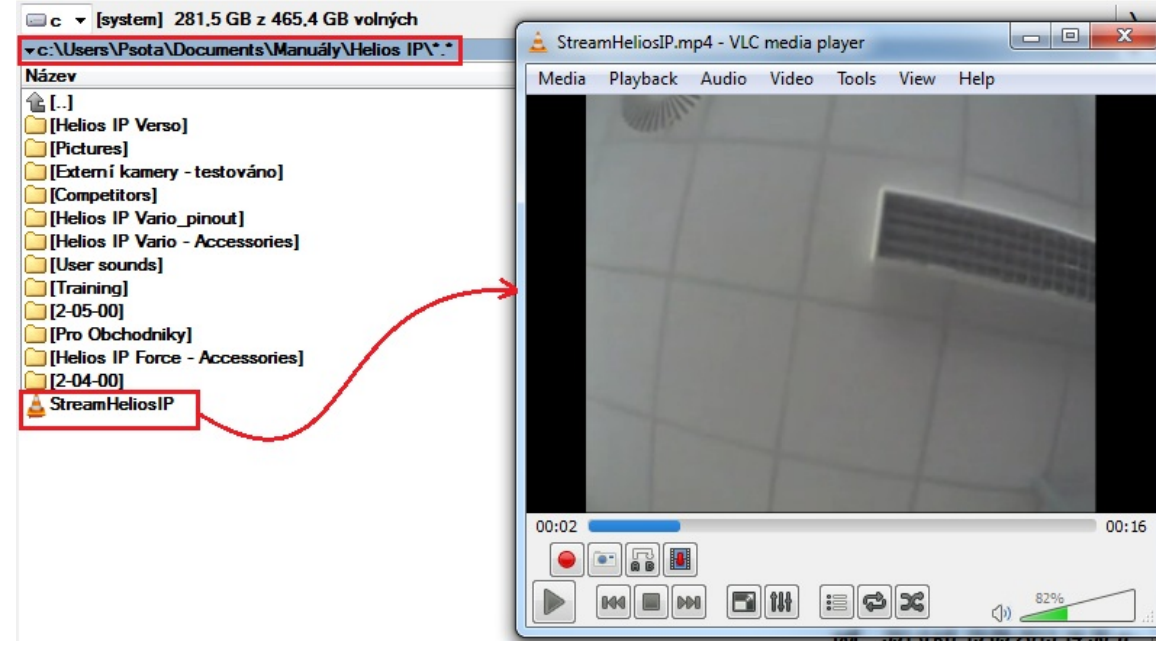

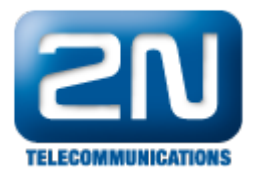

## Nastavení vrátníku 2N® Helios IP:

- Nejprve je nutné zapnout RTSP server a povolit přenos zvuku, obrazu nebo oboje viz. obrázky níže. První obrázek je pro 2N® Helios IP verze FW 2.5.0 a starší, druhý obrázek je pro verzi FW 2.6.0 a novější (nové webové rozhraní)!
- Dále také můžete změnit i rozlišení videa snímkovací frekvenci, rychlost přenosu a velikost video paketů. Nicméně doporučujeme tyto hodnoty zanechat v defaultním nastavení a měnit je jen v případě, že se video nebude zobrazovat korektně.

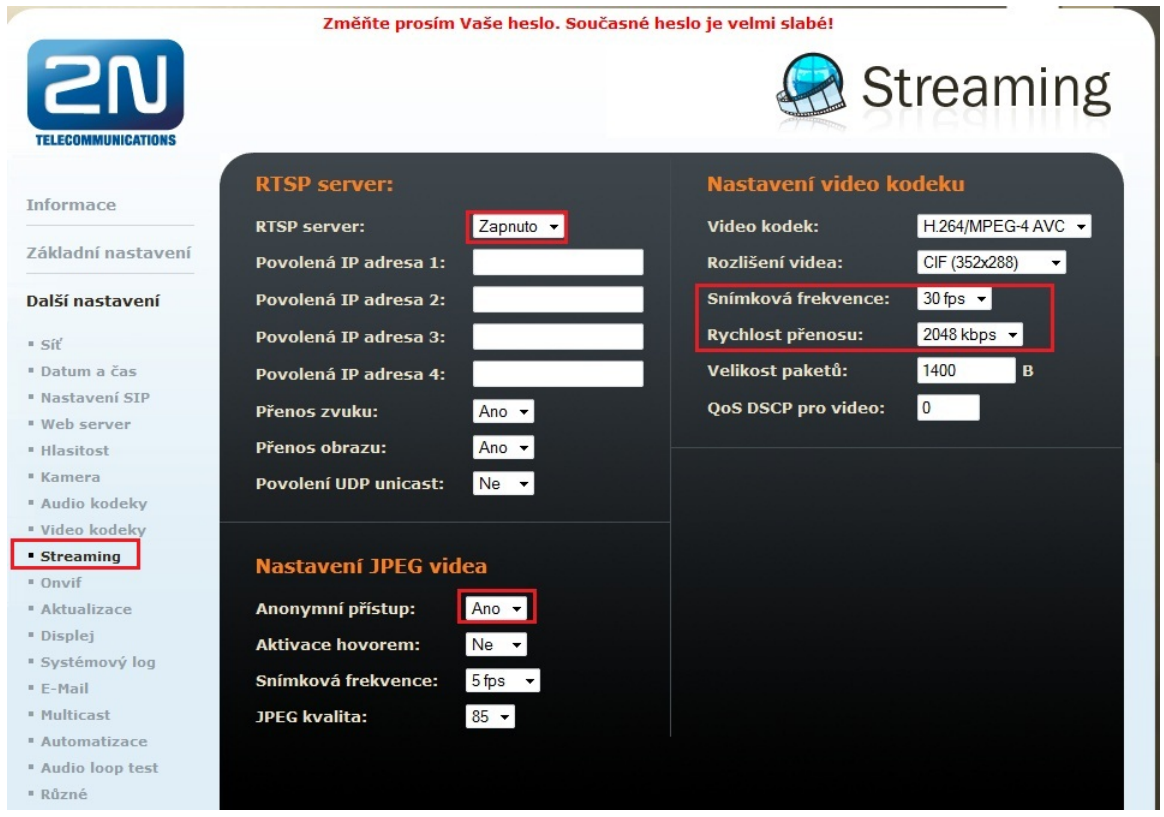

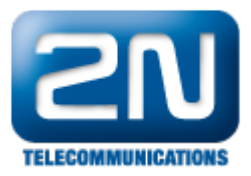

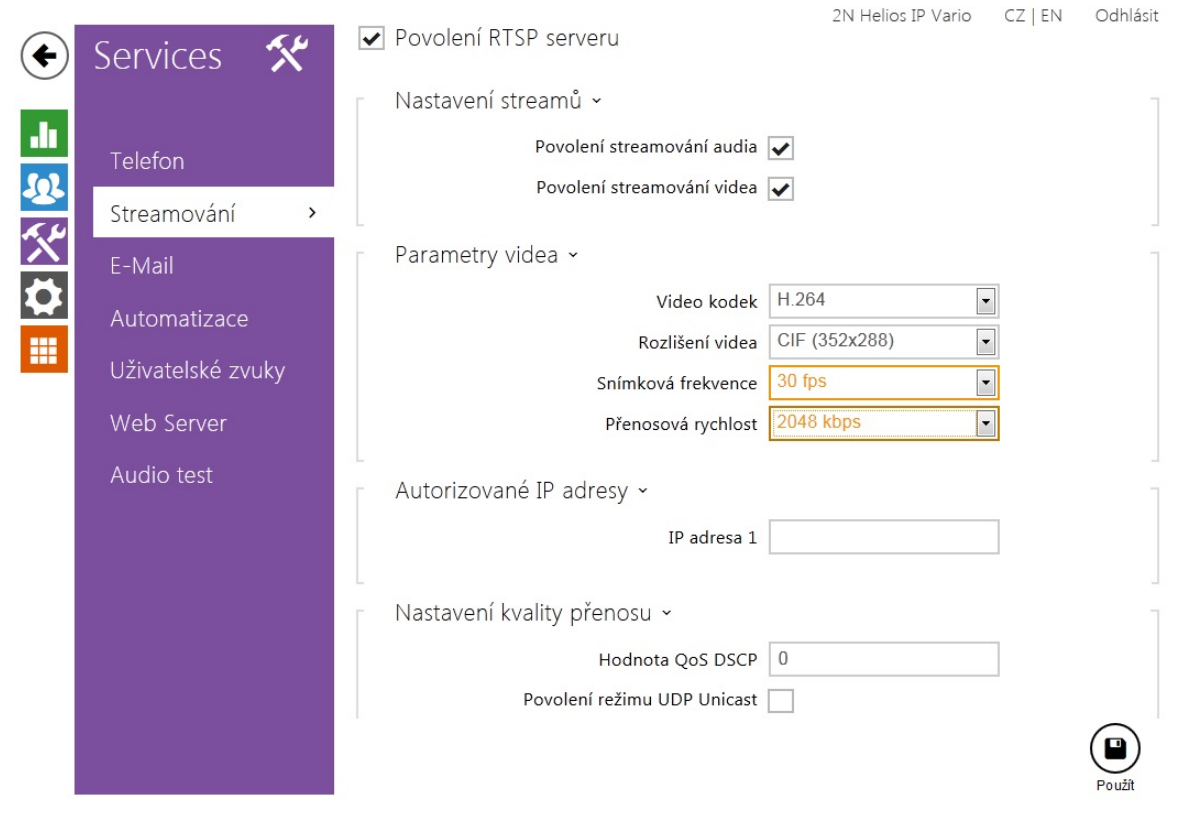

Další informace: [Dveřní & Bezpečnostní interkomy \(oficiální stránky 2N\)](http://www.2n.cz/cz/produkty/interkomove-systemy/dverni-a-bezpecnostni-interkomy/)